## **اتصال به شبکه ی دانشگاه از طریق Wireless ( Android)**

.1 ابتدا در تنطیمات Wireless دستگاه خود ap-uni-ilam را پیدا کنید و روی آن کلیک کنید.

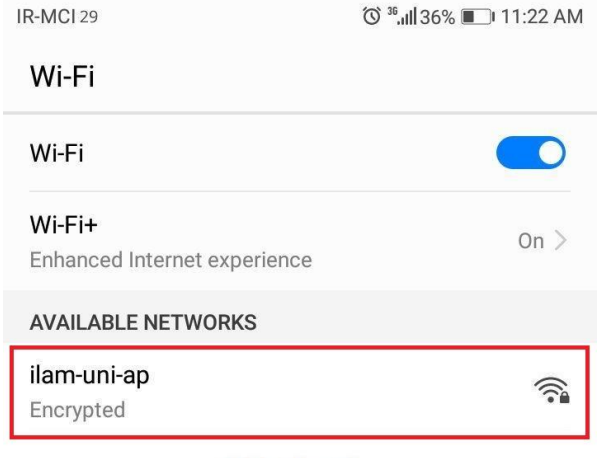

Add network...

.2 تنظیمات را مطابق شکل زیر انجام داده و در قسمت identity نام کاربری و در قسمت password رمزعبور خود را وارد کرده و روی Connect کلیک کنید (قسمت anonymous identity را خالی بگذارید).

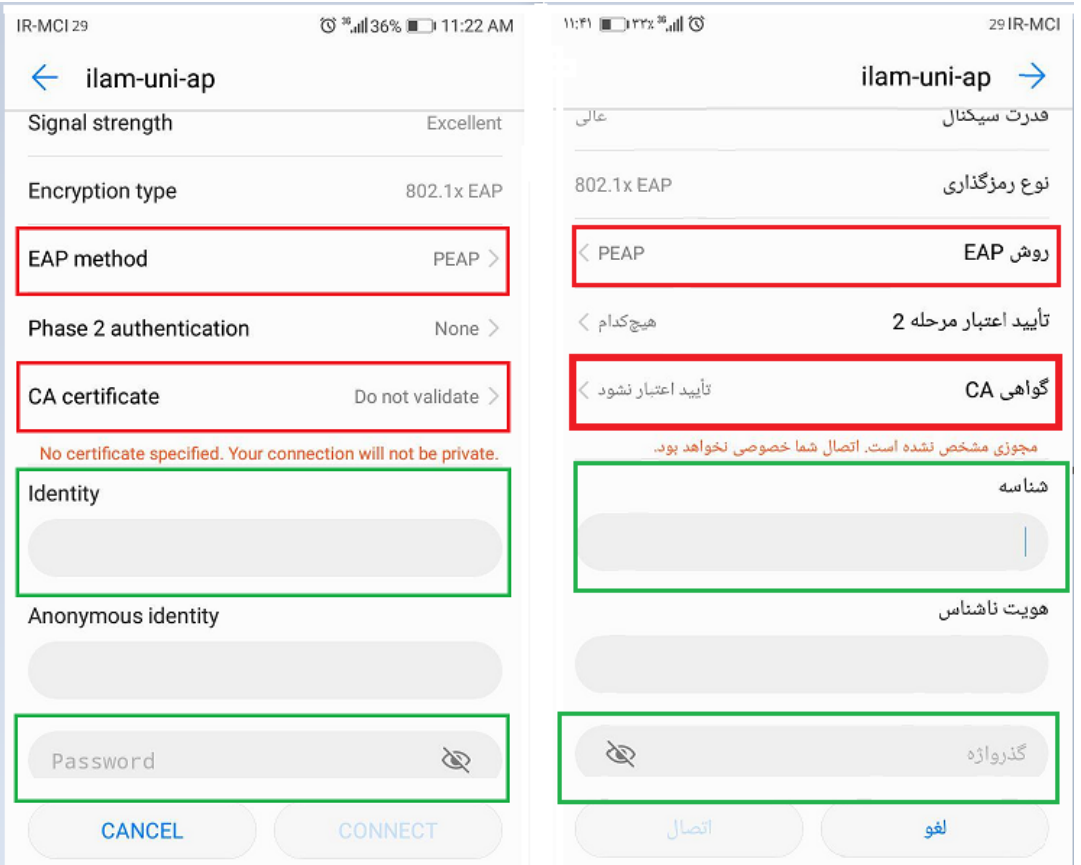